### **MACINTOSH**

## **Guerra di spreadsheet ovvero i number cruncher in azione**

*di Raffaello Oe Masi*

*sare* un abaco non e cosa facile;<br> *icordo che quando ero bambino*,<br> *alle elementari, le suore ci insegnavano a contare sul pallottoliere e ad sare un abaco non* è *cosa facile; ricordo che quando ero bambino, alle elementari, le suore ci inseaddizionare* e *sottrarre palline* e *sferette con una tecnica degna del primo Paleoliti*co *(visto che, probabilmente, con le pietruzze, si faceva prima* e *meglio)! E così* è *a suor Addolorata delle Sette Spade, che nelle nebbie del tempo ricordo come a forma piramidale* e *sempre pronta, bontà sua, a rifilarmi un biscotto all'amarena prelevato da certi vasi di vetro irraggiungibili, che devo il mio primo contatto con i numeri. Da qui a passare alle divisioni di ripartizione* e *contenenza il passo fu breve; alle medie ebbi la più famigerata delle professoresse di matematica, una signorina di una certa età, chiamata solo per cognome ("la Barbieri))) che ci terrorizzava. E così via, Università, Docenza, CNR,* e *chissà dove la sorte mi permetterà di arrivare.*

Se *mi avessero parlato, allora, di fogli elettronici avrei dato del pazzo, dello squilibrato a chiunque, anche a mio padre. Oggi ho di fronte, sulla mia scrivania due pacchetti, anzipacconi, che, alla fine della prova, mi hanno talmente frastornato che a malapena riesco a cominciare a scrivere (figurarsi poi quando occorrerà trarre delle conclusioni!). Onestamente, credo che siamo, almeno nel caso di un'utenza normale, al di sopra delle possibilità d'uso di chiunque dotato di un minimo di raziocinio mentale. Ma anche per l'utente superesperto, che fa di questi mezzi di lavoro la sua ragione di vita* e *di sviluppo, credo sia ben dura avere la padronanza completa di questi mostri; così come c'è un solo Senna che porta la sua MacLaren al limite, non pretendete da* me *di aver portato al limite questi due pacchetti; ci sarebbero volute trenta pagine di rivista per riferire. Ma, quello che questi due pacchetti possono fare, almeno per sommi capi, ve lo posso senz'altro raccontare. Poi, a chi piace questo genere d'avventura non rimarrà altro da fare che comprare quello che preferisce* e *provare in prima persona l'avventura.*

#### *Perché*

Due parole sui criteri di scelta che hanno guidato questo articolo: oggi sul mercato, nel campo degli spreadsheet per Mac dalle caratteristiche particolarmente evolute c'è una ridotta possibilità di scelta. Excel, Full Impact, e Wingz (che da poco è divenuto Resolve della Claris, distribuito in Italia dalla Elcom di Gorizia). Di quest'ultimo pacchetto demmo un ampio resoconto nella prova dell'anno scorso (nella storia di questa rubrica è stato forse l'unico pacchetto al quale abbiamo dedicato due puntate) e di Excel ne abbiamo a più riprese parlato, in occasione delle diverse release (d'altro canto è pur

sempre lo spreadsheet per Mac più «anziano» e diffuso). Quello davvero «nuovo» era proprio Full Impact, che, presentato da genitori dal nome altisonante legato alla storia del database come quello di Ashton-Tate, incuriosiva per la promessa di fornire tool di notevole livello, almeno sulla *carta* (e comunque prima della comparsa di Resolve e di Excel 3) superiori a quelli della concorrenza. Appena in possesso del pacchetto della Ashton-Tate (o Borland? ...). monumentale nelle dimensioni, Microsoft annunciava la release 3 del suo «mostro».

Quale occasione migliore per far scendere questi due campioni nell'area? Tutto qui!

### *Microsoft Excel 3*

a terza progenie di questo diretto discendente del leggendario Multiplan (che è presente sul mercato praticamente dalla comparsa del Ma*a terza progenie di questo diretto discendente del leggendario Multiplan (che* è *presente sul mercacintosh)* è *rappresentato da un pesante pacchetto, costituito da* 7 *manuali di peso variabile: dal massimo (l'User Guide, oltre* 700 *pagine) al mosca (Getting Started), più una serie di fogli volanti, libretti di licenza, etichette autoadesive, schede di registrazione* e *note dell'ulti*mo *momento. Personalmente ho un grande affetto verso questo programma, che mi ha accompagnato per quasi un decennio nella mia attività professio-*

#### **Excel** 3.0

**Distributore:** *Microsoft s.p.a. Centro direzionale Milano Oltre Via Cassanese, 224 20090 Segrate Milano* **Prezzi:** *(IVA esclusa) Versione inglese L. 795.000 Versione italiana, in preparazione L. 995.000* *naie* e *che oggi si presenta come un pacchetto completo, ben testata* e *di sicuro affidamento.*

#### *1/ package*

Il software è racchiuso in una poco pratica scatola di cartone che una volta

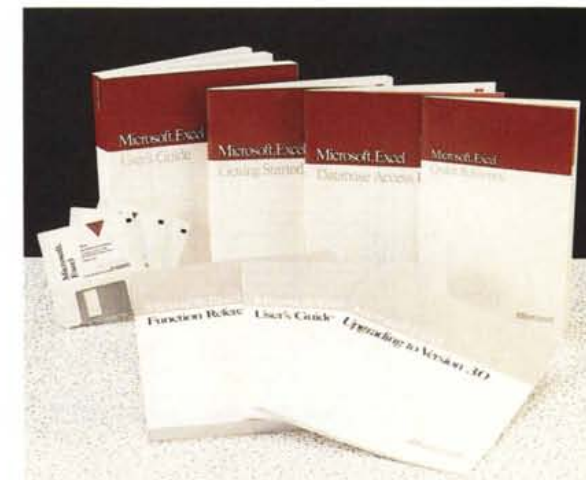

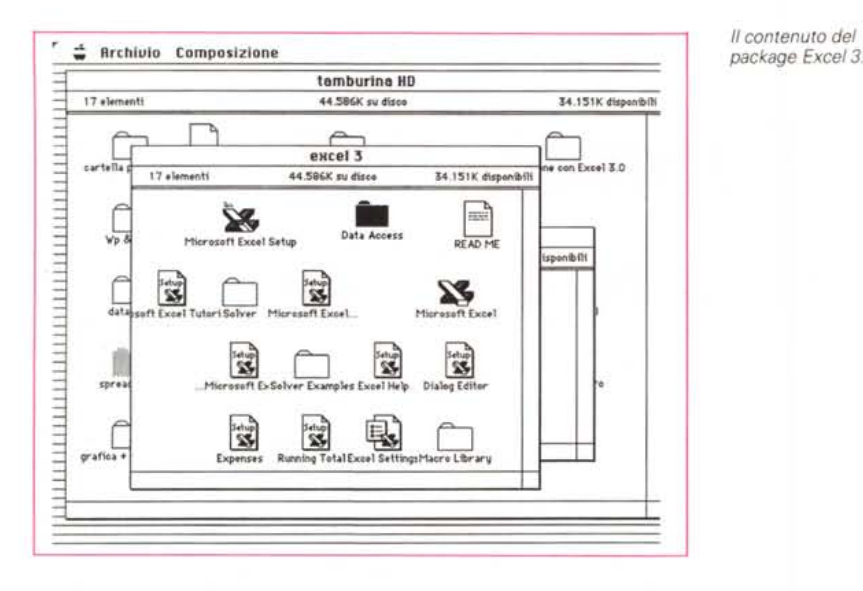

La fase del processo di installazione.

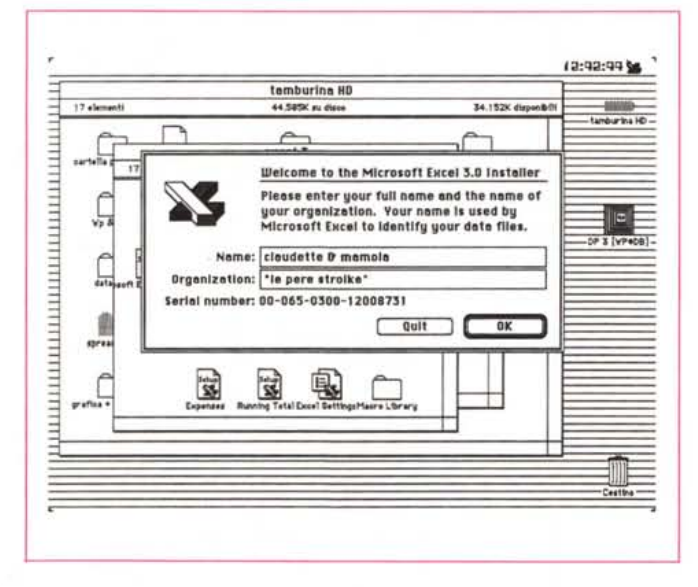

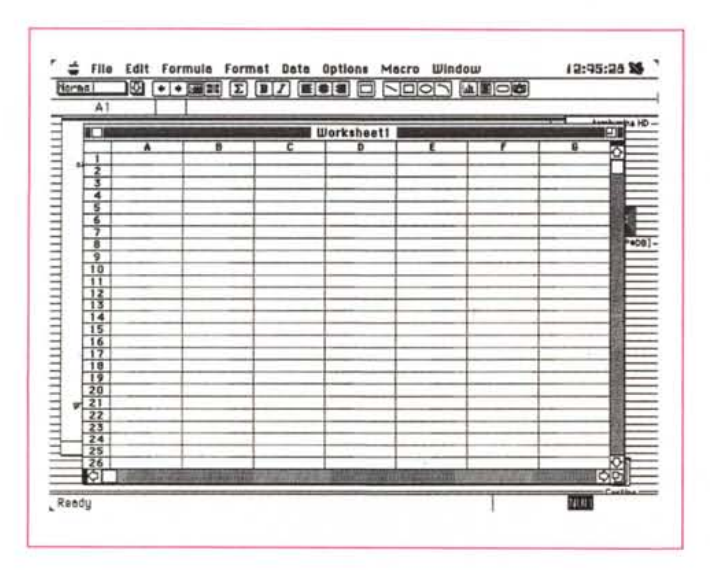

La finestra principale, con la nuova barra a icone.

aperta non è più riutilizzabile per custodire il materiale. Oltre i classici manuali, dell'ancora più classico colore bianco e vinaccia, tipico di Microsoft, il software (custodito nella solita busta «chi rompe paga») è formato dai soliti 3 dischetti (che hanno cambiato look di etichetta) contenenti, il primo, il programma vero e proprio (con l'installer) e, gli altri due, le utility di sistema, i programmi accessori ed alcuni esempi di applicazioni costruite col programma.

Il programma principale, di ben 1200 K di peso, e che abbisogna di oltre 1500 K per poter correttamente e velocemente funzionare, viene ricostruito sull'HD (è praticamente impossibile lavorare solo con floppy) dall'installer stesso, che provvede a installare anche l'help in linea, il dialog editor, e due cartelle dedicate, la prima contenente alcuni esempi del Solver (la utility nuova di zecca presente in questa versione), la seconda una potente libreria di macro già pronte per l'uso.

#### Le novità del pacchetto

Microsoft, nel caso di nuove release di pacchetti, con una tecnica già usata per altri suoi prodotti, preferisce, forse per motivi organizzativi o semplicemente per una migliore organizzazione del lavoro dei redattori dei manuali, lasciare la vecchia documentazione intatta e riassumere le nuove funzionalità in manualetti add-on. Si tratta di un'operazione che ha i suoi pregi e difetti permettendo a chi già conosce il package, di affrontare direttamente nuove conoscenze senza perdite di tempo, anche se esiste il rischio di creare disorientamento nei nuovi utenti. Si tratta di una scelta, ovviamente, che quelli della Microsoft avranno certamente ben soppesato, ma certo che lascia un poco di amaro in bocca per chi acquista per la prima volta il pacchetto (oltre a favorire, credo, in un certo qual modo la pirateria poiché basta solo fotocopiare i nuovi manualetti).

A parte queste considerazioni che, come dicevo, saranno senz'altro state oggetto di attenta valutazione, il nuovo package, con i suoi manuali puliti e severi si presenta in una veste estremamente professionale. I manuali sono facili da consultare e rappresentano un tutorial di notevole valore qualitativo. Il loro uso è facile, e l'accesso alle tecniche proprie dei fogli elettronici, da parte anche di un utente che non ne ha mai usati (ma ce ne saranno?) è facile e intuitiva.

Passiamo oltre alla struttura di base del pacchetto stesso per affrontare le nuove caratteristiche. Già nel package

Ok

Cancel

 $\boxtimes$  Normal<br>Font

F : File Edit Formula Format Data Options Macro Window

**B + H I 2 B 7 E 3 8 8 8 8 8 8 8 8 8 8 8** 

Size

 $\overline{q}$ 

10 ۳

 $12$ 

14

18

20

 $\sqrt{10}$ 

-Sample

ख

**Worksheet1** 

Stule

ABBbCcYu7z

□ Bold<br>□ Italic

 $n$ Underline

Strikeout

 $\Box$  Outline

 $\Box$  Shadow

di base sono visibili, all'apertura, diversi cambiamenti. In totale essi sono più di un centinaio e alcuni sono tanto complessi da giustificare da soli un upgrading

Per la verità l'upgrade 2 di questo pacchetto non ha fatto certo gridare al miracolo. Alla sua comparsa, circa due anni fa, deluse un poco gli utenti e dette tanto l'impressione di qualcosa, approntato all'ultimo momento, per parare i colpi dei nuovi package (primo tra tutti Wingz) che facevano capolino all'orizzonte. In ogni caso parve che le nuove potenzialità inserite nella versione 2 non fossero tanto importanti o potenti da giustificare la denominazione di «nuova versione», ma magari solo di upgrading.

La versione 3 invece, si presenta come frutto di un paziente lavoro di rielaborazione generale del pacchetto. I nuovi manualetti aggiuntivi (che sostituiscono alcuni della versione precedente), brevi, ma estremamente circostanziati, vanno immediatamente al nocciolo, e, con note stringate ed efficaci, illustrano immediatamente le nuove caratteristiche. La modifica immediatamente evidente, all'apertura della finestra di lavoro, è il nuovo Tool Bar, completamente assente nelle precedenti versioni, che contiene una serie di attrezzi specializzati di uso più comune. Vediamo così i tasti di promote-demote, che intervengono sulla gerarchia delle celle, quello di selezione delle celle visibili (organizzando a vari livelli di lettura lo stesso documento è possibile rendere visibili solo determinate celle nell'ambito dell'architettura generale del foglio). Altri tasti sono di più semplice uso, come quello della autosomma (selezionando un range di celle e schiacciando questo tasto, si esegue una somma automatica delle celle stesse; è possibile agire anche su range distanti e su selezioni multiple). Ci sono ancora bottoni di semplice formattazione, come quelli del grassetto, del corsivo, della giustificazione, di selezione, con cui è possibile, ancora più velocemente selezionare oggetti in blocchi rettangolari, e così via. Ma la vera novità, attesa da diverso tempo, e che finora aveva messo ad un gradino più basso questo meraviglioso pacchetto nei confronti della concorrenza, è quella di disporre, direttamente sulla pagina, di attrezzi da disegno come linea, ovale, rettangolo, curva. Ma non è tutto. Ecco che finalmente è disponibile il tool per creare direttamente grafici sul foglio o per inserire blocchi di scritto nello sheet di lavoro.

Abbiamo parlato dell'ordinario, eccoci a dire dello straordinario. Ecco così comparire il tool per la costruzione di

Alcune possibilità di formattazione numerica e del testo. Dal menu Format, le nuove possibilità di disegno delle celle, con linee e sfondi diversi.

Normal

 $\overline{A}$ 

Font

**DomesticTuper** 

FreshScript

Garamond

Rutomatic

Geneva

Geneva

Color:

For Help on dialog settings, press Command-1

Friz Oundrate

Freestyle Script

工

 $\frac{6}{7}$ 

 $\frac{8}{2}$ 

 $\frac{9}{10}$ 

 $\frac{12}{13}$   $\frac{14}{15}$   $\frac{15}{16}$   $\frac{17}{18}$ 

 $\frac{20}{7}$ 

 $\overline{1}$ 

bottoni (che poi sarebbero scorciatoie per la chiamata di macro), e una curiosissima «camera tool», con cui è possibile «scattare una fotografia» di un'area selezionata del foglio attivo o della macro attualmente in corso. Questa «foto» resta collegata alla selezione, e si modifica nel momento stesso in cui cambia il contenuto della selezione.

Altre nuove caratteristiche del foglio di base sono la possibilità di incollare, da archivio appunti oppure direttamente da altri programmi utilizzando il Multifinder, materiale grafico o comunque estraneo al programma. Inoltre il programma «ricorda» i file aperti più recentemente, e li segnala (al massimo 4) nel menu «file». Ancora, quando si usa una

formula da incollare in una cella, compare un dialog box che evidenzia la locazione degli argomenti da inserire nella formula stessa

La formattazione della cella gode, oggi, di alcune novità. E possibile mostrare numeri non solo in formato decimale (es 3.25) ma anche in formato frazionario (es 3 1/4), caratteristica, questa, la cui esigenza non è forse sentita molto in Europa, ma che risolve molti problemi di formattazione numerica in USA, dove la notazione frazionaria è molto diffusa; c'è da dire che, in ogni caso, si tratta di una formattazione numerica «reale»; in altri termini, calcoli, utilizzando numeri di tal fatta, saranno svolti in maniera corretta. Sempre per quanto

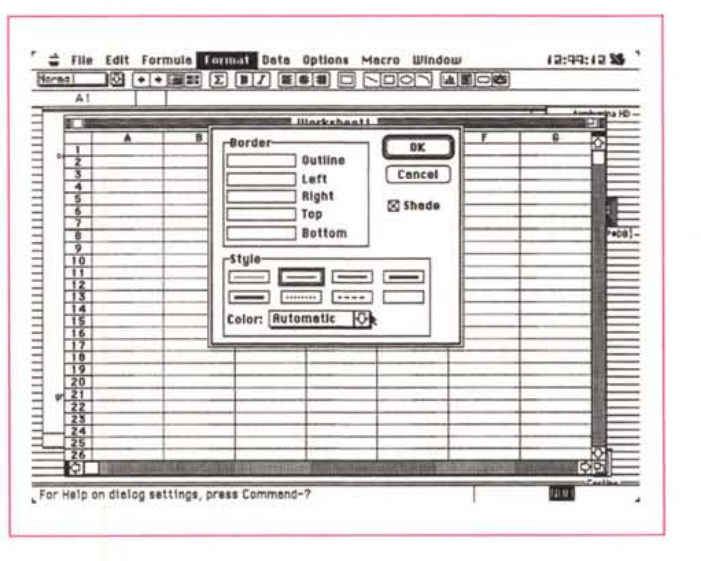

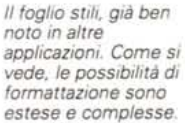

attiene alla formattazione numerica, è possibile usare operatori condizionali in questo tipo di notazione (ad esempio è possibile costruire comandi che mostrano un messaggio se il valore contenuto nella cella esce fuori da un determinato range)

Passando alla formattazione letterale, finalmente, è possibile eseguire il «reflow» dello scritto nell'interno della cel-Ia, la cella, così, si allarga, in altezza, a seconda delle esigenze per contenere lo scritto; purtroppo l'adattamento automatico allo scritto avviene solo per espansione; così se si riduce la quantità di lettere nella cella, il resizing, in riduzione, non è automatico.

E, andando a volo d'uccello, sulle altre caratteristiche, vediamo un esteso e completo uso della grafica per la formattazione delle celle: tipi di linee di contorno, colore, pattern, mostra del cambio automatico di pagina, definizione degli stili (come, ad esempio, in Microsoft Word o in Pagemaker). Oggi è possibile organizzare in maniera più efficiente e precisa il proprio documento: è possibile definire la stessa cella con più nomi, assegnare una data ad un nome, usare l'outlining automatico, assegnare notazioni multiple di note alle celle, usare «goal», vale a dire assegnare, con il Solver, di cui parleremo tra poco, un punto d'arrivo ad un calcolo iterativo, «consolidare» fogli diversi con accesso alle stesse informazioni, aggiornare riferimenti esterni anche compiessi su fogli non aperti, scambiare dati dinamicamente con altre applicazioni, inviare usando strutture di posta elettronica, più di un foglio allo stesso utente con un singolo ordine.

E qui occorre fare una parentesi, anche piccola, prima di continuare; il lettore attento avrà intravisto, dietro l'elencazione di queste caratteristiche, la potente mano del System 7. Non si è sbagliato; sebbene tutte le caratteristiche descritte siano accessibili anche ad utenti del System 6.X.X, Excel 3 è stato il primo pacchetto disponibile sul mercato del tutto integrato (e non solo compatibile) con le funzionalità del nuovo sistema operativo, prime tra tutte la gestione degli Alias e il Publish-Subscribe (non a caso, infatti proprio Excel è stato utilizzato per una dimostrazione di queste caratteristiche alla prima presentazione, in Italia, del tanto atteso System 7). Ma avremo occasione di parlare di questo in un articolo sui programmi, che stanno oggi comparendo sul mercato, e che, chi più, chi meno, si dichiarano 7-Compatible; anzi potrebbe essere un'idea quella di fornire, numero per numero, notizie sull'affidabilità di pacchetti in questa ottica. Vedremo!

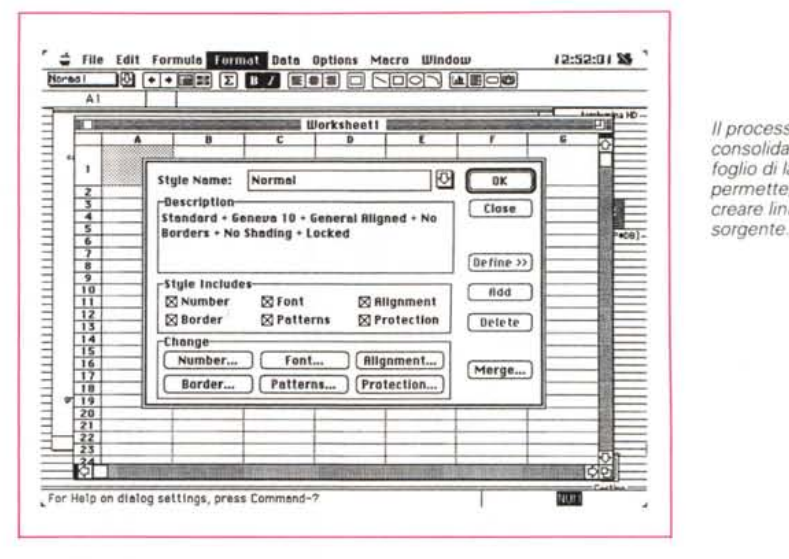

*1/processo di consolidazione del foglio di lavoro. che permette. tra l'altro. di creare link con dati*

Ritorniamo a noi: la novità più appariscente (e da diverso tempo reclamata dall'utenza), è come si sa, quella della integrazione nel foglio di base della grafica. Excel completa, in un salto, il gap che lo divideva dalla concorrenza, mettendo a disposizione tool estremamente raffinati, come gestione pezzo per pezzo di qualunque elemento del grafico, visione in 2 e 3 dimensioni, creazione di Picture Chart, oltre a raffinatezze di più basso livello, come rotazione di elementi, selezione di punti individuali (con riscontro con quelli numerici dello sheet principale), automazione della gestione del grafico anche attraverso macro. Sebbene non possegga un vero e proprio compilatore (speriamo nella versione 4?) Excel, oggi, consente di costruire applicazioni custom attraverso la potente gestione degli alias, delle macro e del Solver, e mediante una molto più potente possibilità di scambio di file dati con altre applicazioni. Ma ormai non è più possibile procrastinare la discussione del Solver. Eccolo qui.

#### */I Microsoft Excel Solver*

Che cosa è Excel Solver? È un sottoambiente di lavoro, nell'ambito del foglio principale, che si basa su un ben preciso ambiente di soluzione matematica per risolvere o ottimizzare calcoli, procedure o equazioni matematiche.

Esponendo il problema in termini molto semplici, Excel Solver fornisce un numero estremamente rilevante di input numerici a un foglio di base Excel, che, attraverso una serie di ricalcoli successivi, calcola l'output. Tentando diversi input (che possono essere automatizzati) e osservando (o facendo osservare allo stesso programma) i risultati stessi (o il rapporto di cambiamento che avviene nel tempo), questi metodi permettono di procedere attraverso una serie di tentativi fino a trovare la/le soluzioni più soddi-

sfacenti. Poiché questo metodo di soluzione (pensate appena un poco alla soluzione della equazione di terzo grado e la visione del problema sarà più chiara) si basa su successivi tentativi, vengono, in gergo, chiamati processi iterativi. Ma, poiché questi metodi adottano sofisticate analisi numeriche ottenute usando i risultati della precedente iterazione per arrivare a definire il nuovo gruppo di input, è possibile, usando questi sistemi, giungere ad una soluzione più rapidamente e facilmente di quanto avviene attraverso un approccio di ipotesi successive.

Possibile che, in questo modo, si sia risolto di colpo uno dei problemi più complessi della matematica numerica. Purtroppo no, e di questo è sincero tutore il manuale. Esso infatti precisa a chiare lettere che per un gran numero di problemi, specialmente se molto compiessi, possono esistere diverse soluzioni contemporanee; Solver può trovare una soluzione ottimale in un determinato range, ma niente impedisce che possano esserci diverse altre soluzioni; niente paura: la cosa si risolve provando con input iniziali diversi! E allora, perché non costruirsi una macro per l'input di questi diversi comandi? Ecco la quadratura del cerchio, o, se si preferisce, l'uovo di Colombo!

Excel Solver non è un programma a sé: esso è contenuto nell'Excel principale (anche se può non essere installato manipolando le opzioni dell'lnstaller). Come si usa è facile, anzi, oserei dire intuitivo. Costruito il foglio di calcolo con le rispettive formule (immaginiamo di aver realizzato un progetto per la ottimizzazione dei percorsi di un rappresentante, che vende materiali diversi richiesti in maniera diversa da diversi clienti in città con differenti richieste) la gestione è completamente trasparente e null'altro è chiesto all'operatore se non l'inserimento dei dati caratteristici.

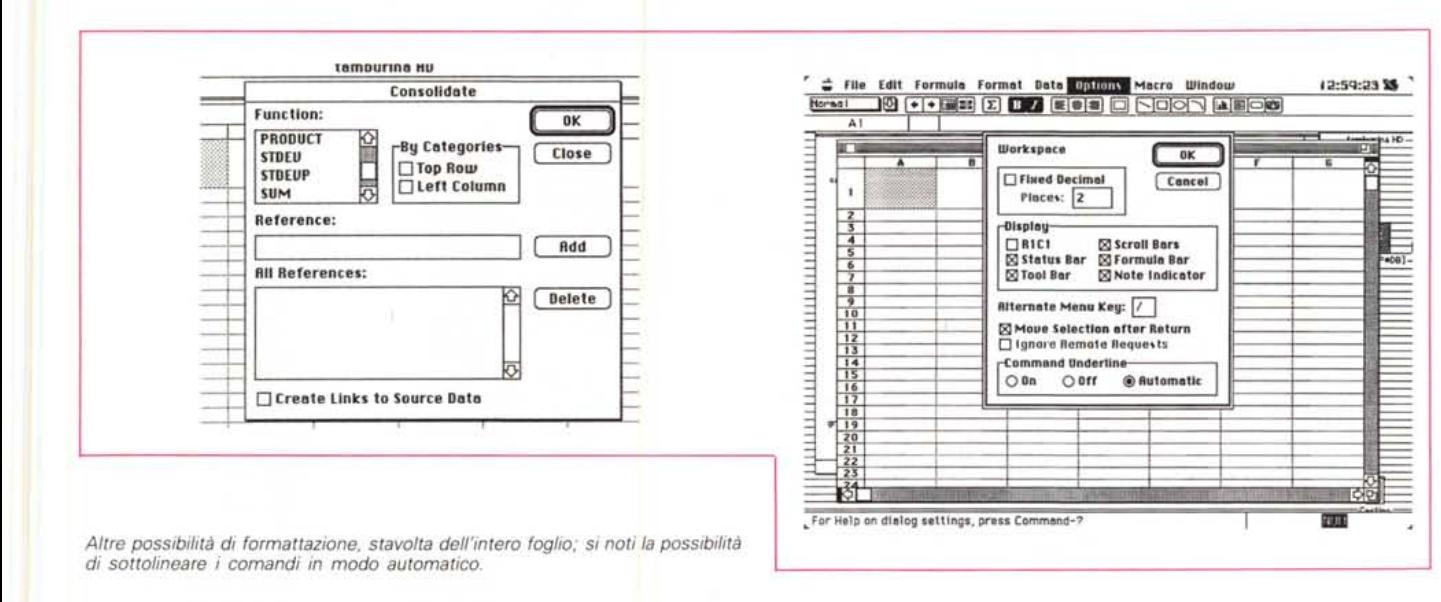

La definizione e relativa soluzione di un problema avviene, in Excel Solver, creando un modello di foglio di lavoro, specificando successivamente una serie di celle e le specifiche alle quali queste sono tenute a soggiacere. La cosa, semplice da dire, è un po' meno semplice da realizzare; le stesse celle possono essere «costruite» secondo lo scopo che sono chiamate a realizzare. Esistono così semplici celle di input, celle a contenuto variabile («Adiustable»), destinate, come è prevedibile a contenere i risultati parziali durante la ricerca di una soluzione. Altre ancora sono soggette a forzature (letteralmente «constrain») alle quali il motore risolutore accede eseguendo successivi tentativi. Ma questa è solo la base. I programmatori che hanno realizzato questo gioiello matematico hanno previsto la possibilità di indirizzare le tecniche di soluzione dei problemi. Così è compresa la possibilità, nelle opzioni di soluzione, di scegliere modelli di soluzione lineari (ovviamente per problemi di programmazione lineare o per sistemi di equazioni di questo tipo). È inoltre consentito eseguire tentativi partendo da differenti valori risolutivi iniziali, o inserendo breakpoint per la visualizzazione di soluzioni intermedie, o scegliere (è sempre consigliabile farlo) intervalli di precisione nella ricerca della soluzione (o stabilire un numero di iterazioni o un intervallo di tempo dopo il quale l'operazione di calcolo viene interrotta).

Solver possiede, inoltre, una serie di macro dedicate, che, per essere precisi, si comportano come funzioni equivalenti a comandi. Di corredo ne vengono fornite una decina e queste macro, editabili, sono una vera palestra di programmazione per chi decide di affrontare in maniera professionale l'universo della programmazione attraverso macroistruzioni.

#### **Il Data Access**

Che la struttura delle macro sia tanto funzionale e potente, specie in questo tipo di pacchetto, è dimostrato dalla presenza di un manuale specifico, dedicato da Microsoft alla gestione del DAL (Data Access Language). Detto in parole povere, si tratta di una struttura macro che permette di accedere direttamente a dati e informazioni contenuti in file creati da Database.

Perché la struttura possa funzionare, occorrono una serie di «event»; DAL deve essere installato sulla macchina «guest», questa macchina deve essere collegata a un network (ovviamente DAL può essere utilizzato anche su file presenti nella memoria di massa della stessa macchina, ma la sua funzione, in questo modo, è senz'altro ridotta) in maniera adeguata, un server DAL deve essere installato anche sull'host e occorre una autorizzazione, sotto forma di password e numero di credito.

A dimostrazione della potenza del sottolinguaggio, solo quattro comandi sono aggiunti al menu principale guando Data Access Macro è chiamato a svolgere la sua funzione. In effetti l'aggiunta di queste opzioni chiama in causa un altro set di istruzioni, strutturate nel SQL (Structured Query Language) che, comunque, può essere completamente ignorato dall'utente che, probabilmente, in tutta la sua vita d'uso del pacchetto non si renderà mai conto della sua presenza. L'uso dell'ambiente è estremamente facile e fluido: si apre il Data Access Macro, si specifica il database esterno

cui accedere, si definiscono i criteri di accesso e si selezionano i campi interessanti e si chiede a Excel di fare tutto il resto. Il gioco è fatto!

#### Alla fine

Excel non riceveva un upgrade così potente e ben articolato addirittura dalla sua nascita; il fatto che in sei anni abbia tenuto testa a tutto quanto compariva (e scompariva) nel pur ristretto mercato degli spreadsheet dimostrava la bontà di una formula che, peraltro, dava adito a ben poche rivoluzioni. E questo «vero» upgrade arriva proprio a proposito e non a caso, quando la concorrenza si è fatta davvero agguerrita e potente. E così Excel si mette quel passo avanti che gli permette di mantenere ancora una volta la leadership di questo tipo di applicazione

Se è vero che negli USA Excel vende, almeno in campo Mac, più di tutti gli altri messi insieme, e di molto, l'aggiunta di Solver e la possibilità di accesso a database esterni lo rende virtualmente inattaccabile.

Trovare difetti in un package tanto sperimentato è lavoro da certosino, molto più bravo e abile di me; io non ne ho trovati, anzi l'unico davvero fastidioso lamentato nelle precedenti versioni (la virgola decimale non veniva automaticamente scambiata con il punto nel trasferire un documento dalla versione USA a quella Europea e viceversa) è oggi definitivamente scomparso. Ed è, ahimè, scomparso anche l'utile adesivo di plastica che veniva fissato ai tasti funzione per ricordare gli shortcut; quelli che lo hanno dalla vecchia versione se lo tengano ben stretto!

## *Ashton Tate Full Impact*

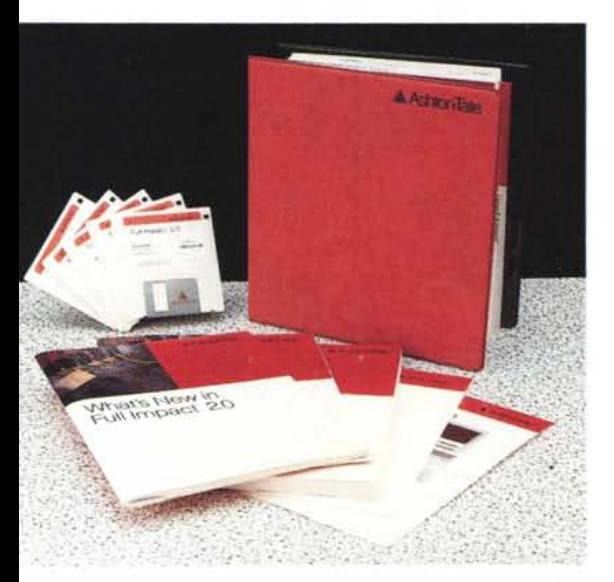

*che, adduned a <i>di mesi or sono il belgonomical più <i>che, ad onta di una potenza più che i Ashton- Tate abbiamo provato un paio di mesi or sono il bel word processar FullWrite Pro* 7.5 *adeguata per tutti i problemi di videoscrittura, possedeva una facilità d'u*so *davvero ineguagliabile, non presente né in MSWord, né nel potentissimo* e *altrettanto ostico WordPerfect. Preannunciando le conclusioni, pare proprio che la missione dei programmatori di Ashton- Tate sia quella di rendere facili le cose alla gente comune. Vediamo come.*

#### *" pacchetto*

Quello che in Excel è rigore tipografico, severità di presentazione e pulizia di

*La finestra di apertura di Fullimpact. con la personalizzazione del pacchetto,e la richiesta. obbligatoria, del numero di serie.*

**15:55:51. '** htititiitiin maaniitiitiitiitiitiitiitiitiitii **tamburln. HO** DP 3 [WP-DB]  $r$  ba HD  $-$ **Learning Full Impact Thank you for purche.lng Fullimpacte by A,Mon·T.t •. w. hop. you enJoy thl. product.** LES<sup>3</sup> .<br># 3 [vrece] -Please enter the following information that identifies<br>you as the licenses:  $\sum_{i=1}^{n}$ User Name: *claudette* **&** *mamola*  $\cosh$  **18 Neme: 18 l** (Optional) **Delta** \$erial Number<br>(on disk label): 3493129-31 **Hemember** to fill out and send in your Finder Đ **r'g,.traUon eord Included In tha full IMPRODUELLE Produttore:** blefax 1.2.1 · hypercard ----------------------CntIM- lE

foglio è considerato come un piano, una superficie su cui «fluttuano» gli oggetti, legati tra di loro da fili invisibili. Questa superficie è come un foglio trasparente, su cui disegnare, scrivere dati, tracciare grafici, sempre conservando la struttura di base che rimane inalterata.

Il menu principale, la barra comandi, offre la prima novità: essa è rappresentata dalla classica barra, che però cambia forma e contenuto immediatamente appena si esegue qualche operazione (ad esempio si inserisce un contenuto nelle celle). La seconda novità è rappresentata dalla barra a icone, immediatamente sotto alla barra menu. Si tratta di una caratteristica originale di Full Impact ed è rappresentata da due barrette sempre disponibili durante la maggior parte delle operazioni. Ma ne esiste anche una terza: essa appare ed è disponibile automaticamente appena si tenta di inserire un dato in una cella. Non è tutto: è possibile personalizzare ogni icona in ogni barra, ma, ancora, creare una barra completamente personale e, tra l'altro, renderla prevalente sulle altre.

La struttura principale e la tipologia d'uso del pacchetto sono tipiche dei fogli elettronici e non sono molto dissimili da quello di Excel (che indubbiamente è sempre e ancora il punto di riferimento). Le operazioni di selezione, scambio, formattazione, cancellazione, spostamento, sono quelle solite e molti comandi coincidono, ma ci sono delle eccellenti utility, come la mano di scroll, che permettono di velocizzare molto i diversi compiti. Peccato solo che il foglio non sia a dimensionamento dinamico; questo fa divenire, specie per costrutti poco ingombranti, poco pratico l'uso delle barre di serali (che mostrano sempre la locazione della cella in alto a sinistra).

Senza voler per questo mortificare i meriti, né dell'uno, né dell'altro contendente, ma solo per motivi di spazio, diremo che, nella struttura di base, Full Impact è molto simile e per certi versi

#### **Full Impact** 2.0

*Ashton Tate Ital. Ulisse Via Pacini 22 20131 Milano* **Prezzo** *(lVA esclusa): L. 850.000*

caratteristiche di questa release (come si vede, niente di nuovo sotto il sole. D'altro canto è ovvio che, almeno tra i produttori ad alto livello, ci sia un continuo monitorarsi per controllare le implementazioni dell'altro). Seguono poi i soliti fogli volanti e i read-me dell'ultima ora.

Il «sofficiume» è rappresentato da ben cinque dischetti, per la cronaca uno contenente il programma vero e proprio, due con le utility, un disco di tutorial (dal quale abbiamo anche tratto qualche esempio). e due dischetti zeppi d'esempi e di applicazioni già pronte. *" programma*

Formalmente, e per definizione, Full Impact è un foglio elettronico di base, dotato, di un text editor, e di grafica integrati. La struttura è quella classica di uno spreadsheet, ma la novità è che il

design, in Full Impact è grafica, colore e aspetto esterno degno di un eccellente designer pubblicitario. Il pacchetto è realizzato in maniera funzionale e molto moderna, ricco di colori vivaci e di finitu-

Si presenta in una grossa scatola di cartone dal prevalente colore rosso, quasi un grosso cubo che racchiude un pesantissimo manuale ad anelli, rosso pompeiana, che rappresenta il piatto forte della manualistica del package. Accanto a questo ponderoso volume (di circa 600 pagine) ne vengono forniti diversi altri, tra i quali quello dedicato alle funzioni e macro, alle tecniche di scambio dei file con altre applicazioni e infine un utile manuale che illustra le nuove

re di alto livello.

identico ad Excel. D'altro canto le tecniche d'uso e di manovrabilità di questo tipo di tool è tanto standardizzato che sarebbe follia tentare nuovi approcci o tecniche.

Perciò, anche per un criterio di giustizia nei confronti del package della Microsoft. tralasceremo la descrizione delle caratteristiche di base (che sono peraltro quelle della versione 1.0) per concentrarci su quelle nuove, introdotte con la versione 2.

#### *Le novità*

La versione 2 (ricordiamo che la precedente, peraltro già presente anche in Italia era la 1.1) si differenzia per una velocità di calcolo e di maneggio senz'altro superiore (sovente anche del 50%); inoltre produce file di dimensioni più ridotte (del 30% circa). È stata introdotta la completa compatibilità con il nuovo formato QuickDraw a 32 bit (immagini PICT in formato colore possono così essere incollate direttamente sui fogli) ed è stata migliorata la tecnica di stampa (ricordiamo che la versione precedente non era compatibile con ATM, né completamente con stampanti laser non PostScript, come la IISC. Nuovi comandi sono stati aggiunti ai menu (che sono, come abbiamo già detto, personalizzabili) tra cui il superlativo Custom Key Menu, che permette di «strapazzare» secondo i nostri bisogni tutto quello che materialmente si vede nel foglio stesso. Un comando di grande

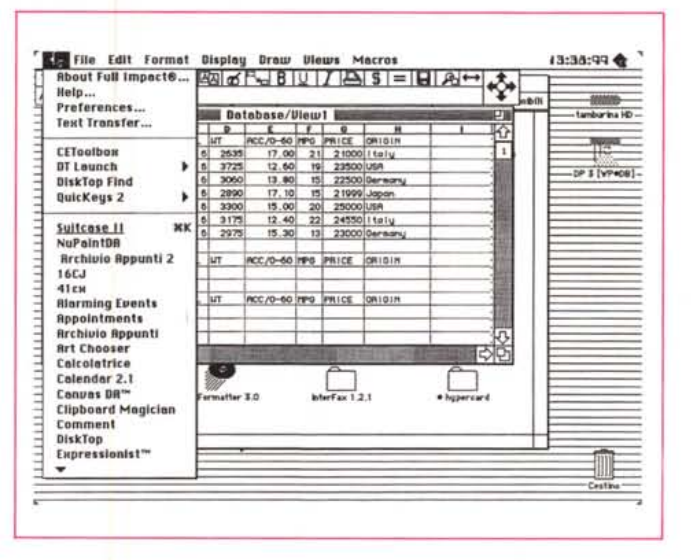

*La finestra principale. Si notino, nella barra di menu, le quattro opzioni proprie del pacchetto.*

utilità [Selective Clearl. è stato aggiunto al menu Edit. e nuovi formati, sempre customizzabili, sono aggiunti al menu Formato.

La barra di disegno possiede nuove caratteristiche, ma la cosa più entusiasmante, è la possibilità di customizzare completamente la tastiera.

Ricordate quante volte ci siamo lamentati del fatto che le case, nel tradurre in altre lingue i loro pacchetti, adottano shortcut strani e fuori da ogni standard; ad esempio, In MS Word, il comando di stampa è Command-R; perché questa scelta, quando Command-P è universalmente adottato per un altro compito?

Bene, con Full Impact non ci sono problemi, niente ci impedisce di costruirci una tastiera a nostro piacimento, ma la cosa più interessante è che questa può convivere con quella standard, ed essere shiftata con un semplice comando,

Pensate che sia bastato? Manco a dirlo; ecco che vengono a dare man forte (e magari a complicare le cose, per chi vuole imparare tutto e subito) le function-pack, Di cosa si tratta? Semplice e geniale; questi moduli sono blocchi di funzioni precostruite, o definibili dall'utente, che possono essere o no nel package principale, Così, per chi adotta certi tipi di calcolo frequentemente, ecco un mezzo di produttività in più, Ovviamente oltre a quelle precostituite (e fornite col package) ognuno può costruirsi librerie ad hoc!

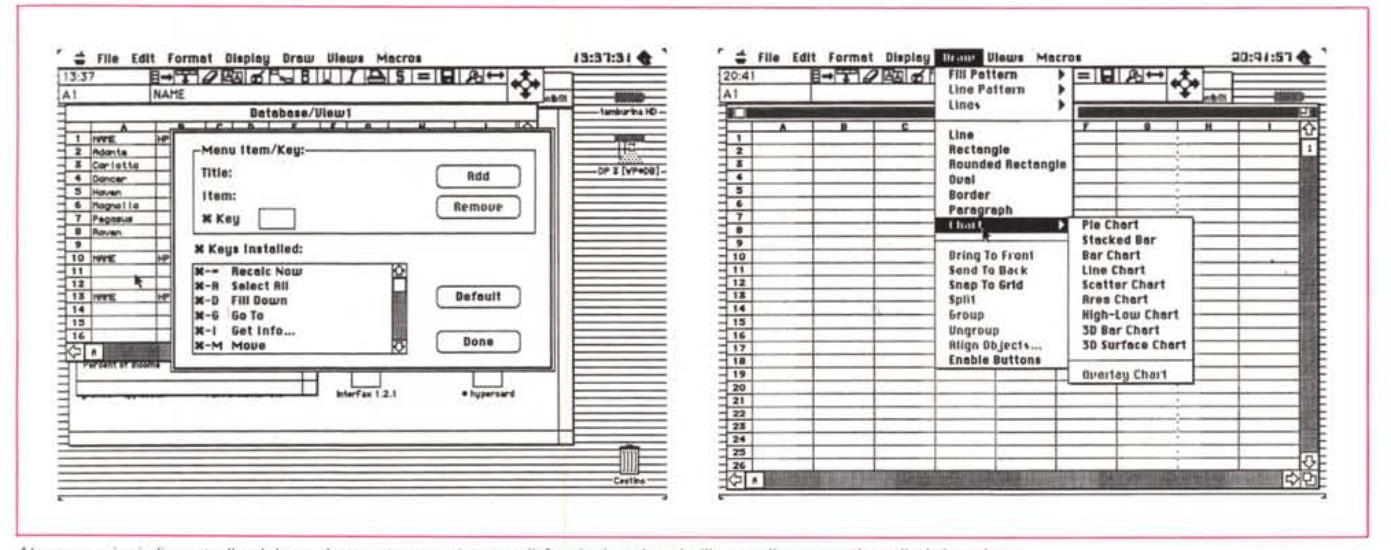

Alcune opzioni di controllo del pacchetto stesso; si tratta di funzioni molto simili a quelle presenti negli altri package.

#### *L'elaborazione grafica*

Anche nel campo della elaborazione grafica Full Impact ha adottato criteri nuovi e più perfezionati. È possibile oggi colorare in maniera molto dettagliata e diversificata tutto quanto compare sullo schermo, allineare e bloccare oggetti. creare grafica da esportare e rieditare con pacchetti più specializzati, adottare raffigurazioni in tre dimensioni che possono essere ruotate e cambiate in prospettive diverse. Ogni elemento funzionaie della grafica, come ad esempio assi, valori e così via, è modificabile dinamicamente e singolarmente.

Per ciò che riguarda la formattazione delle celle, che nella precedente versione non era particolarmente elastica, oggi è possibile creare librerie di formati definibili anche con nomi di fantasia e addirittura creare formati basati su altri precedentemente definiti. Addirittura i formati sono definibili «matematicamente»; in altri termini è possibile includere, nella definizione di formato, operazioni matematiche o logiche destinate a modificare il formato stesso secondo i desideri dell'utente (un esempio è l'operazione di arrotondamento). Esistono poi una infinità di «placeholder», i simboli speciali che sostituiscono o integrano il contenuto della cella secondo particolari desideri.

Nuove caratteristiche sono state aggiunte a FullTalk, il linguaggio Macro di Full Impact. Le aggiunte più significative riguardano la possibilità di protezione della macro, e una potente tecnica di Find-Replace applicabile alle macro stesse.

Dalla fertile mente dello staff Ashton-Tate è partorita la [CloseDown Macro]. Di che si tratta? Semplice. Come esiste la Startup Macro che esegue automaticamente una serie di operazioni al lancio del foglio, ecco quella che provvede a continuare alcuni compiti per noi quando lasciamo il tavolo di lavoro. Così, alla richiesta di [Quit], ecco intervenire la nostra brava macro, che magari stamperà il foglio, salverà il documento o magari eseguirà una serie di operazioni che noi desideriamo non ripetere ogni volta (come, immaginiamo, la creazione di grafici dai dati inseriti nel foglio).

È assicurata, inoltre la completa combinabilità di button e di macro. Ancora, sono state aggiunte e modificate circa un centinaio di macro nuove, alcune (specie quelle dedicate alla grafica) molto utili e sofisticate.

Sempre parlando di funzioni e macro, il tallone d'Achilie degli Spreadsheet in fatto di chiarezza, occorre dire che i redattori dei manuali di Full Impact sono

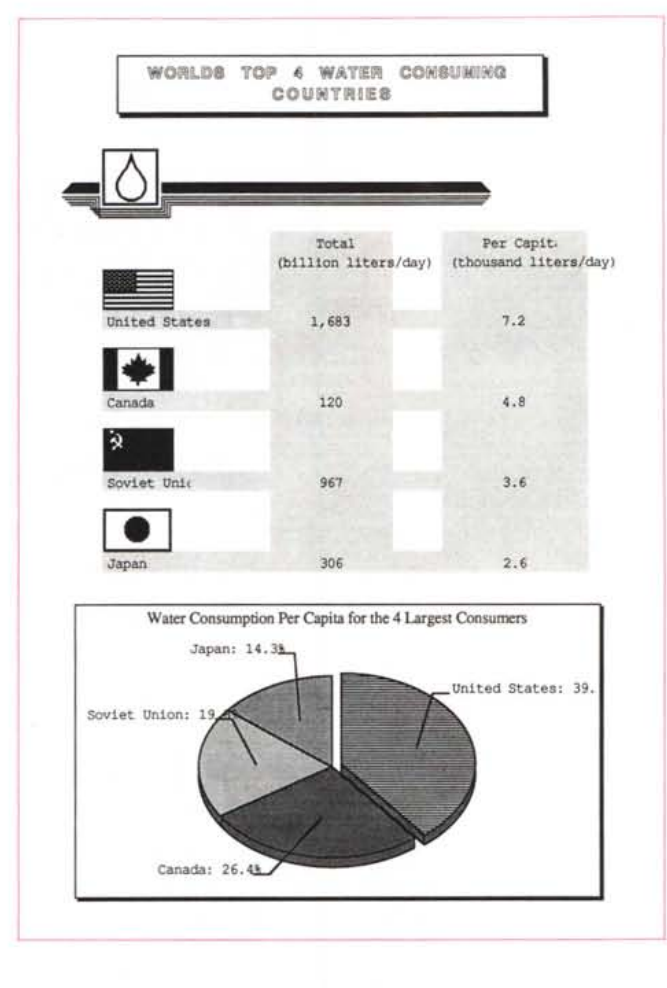

*Un esempio. tratto dalla estesa libreria fornita col pacchetto.*

stati davvero maestri di chiarezza. Il fascicolo intitolato Full Impact Function and Macro è quanto di meglio si possa sperare in termini di pulizia, rigore e facilità di esposizione. Ogni funzione-maero è esposta in maniera semplice ed esauriente, dotata sovente di esempi esplicativi, e con riferimenti, anche, al software fornito nei due dischetti d'esempio.

Infine le funzioni di import-export. Full Impact serve file del tipo dBASE Mac, DB II, DB III, DB IV, 123 1A, 123 2A, SYLK, DIF, EXCEL, e ovviamente Text. È possibile anche inserire opzioni aggiuntive, come, ad esempio, la scelta di esportare solo valori.

Infine, ma non ultima caratteristica, Full Impact offre una nuova serie, estremamente articolata, di messaggi d'errore.

#### *Per concludere*

Difetti? Per la verità niente di fuori dall'ordinario. Solo un paio, fastidiosi. Il primo è che Full Impact è estremamente esigente in fatto di memoria; appena si trova a corto di byte, va senza preavviso in bomba; un altro meno grave, è legato alla gestione dello spostamento del cursore sulle celle; se si batte sulla prima colonna (o riga) la selezione si

sposta all'indietro all'ultima e continua lo scroll; fastidioso, più che altro.

#### *Considerazioni*

Come dicevo anche all'inizio, siamo arrivati a un livello di perfezione e specializzazione che ben difficilmente un utente normale riuscirà ad imparare tutto di un pacchetto prima della comparsa della nuova release. D'altro canto oggi maneggiare da professionisti un prodotto evoluto come quelli che abbiamo «assaggiato», dotato di grafica raffinatissima (ricordate che una volta, per la grafica commerciale, occorreva adottare programmi specifici, come MS Chart). funzioni sofisticate di database, possibilità di scambio dati sempre più semplice e veloce, equivale a possedere la carta vincente nella realizzazione di un progetto, nella gestione di un bilancio, nella progettazione tecnica. E, estendendo il concetto, è curioso ricordare che se dieci anni fa le offerte di lavoro nel campo dell'informatica richiedevano la conoscenza di qualche linguaggio di programmazione, oggi non ne parlano neppure più, ma richiedono la perfetta conoscenza di potenti package di database, spreadsheet. wp, grafica. Si è passati, così, dalla ricerca generica a quella specializzata in appena dieci anni E nel Duemila, cosa si chiederà? c:ss

## *Mondo Mac News*

#### *ScreenStar*

*Presentation Technologies 779 Palomar Avenue Sunnyvale CA 94086 distribuito in Italia da ELCOM Via degli Arcadi,* 2 - *Gorizia*

ScreenStar è il mezzo ideale per catturare immagini da schermo. Si tratta di una periferica destinata a catturare, su pellicole da 35 mm immagini da qualunque monitor, in tempo inferiore a 7 secondi.

Di questa periferica esistono due modelli differenti per prezzo e prestazioni (essenzialmente la risoluzione). Si presentano come parallelepipedi della forma e grandezza di un

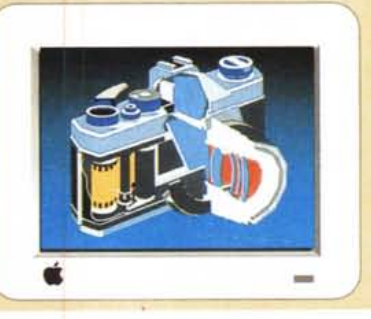

proiettore di diapositive, pesanti circa 8 kg, alimentate direttamente da rete e con consumo in esercizio bassissimo (40 W). Si basano su una interfaccia RGB analogica con frequenza orizzontale (auto traking) di 15-38 kHz e 36-68 kHz rispettivamente per i due modelli e con una frequenza verticale comune di 45-90 kHz. La macchina supporta pellicole

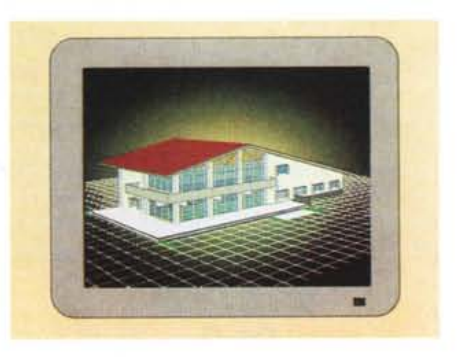

Ektachrome 100, Fujichrome 100, Fuji Super HG 100, Polachrome, Polaroid 339, 331, 669, 691, 667.

#### *In Focus LiteShow*

*7770 SW Mohawk Street Tualatin, Oregon 87062 distribuito in Italia da ELCOM Via degli Arcadi,* 2 - *Gorizia*

In Focus System Inc. offre tre pannelli proiettori LCD destinati essenzialmente ad aule didattiche e ad attività promozionali o di presentazione. Tutti incorporano la nuova tecnologia brevettata TSTN (Triple Super Twist Nematic) capace di fornire una più valida alternativa alla più diffusa tecnica imperante sul mercato degli pseudo-colori. Il primo effetto è soprattutto quello di poter disporre di colori pieni, ben saturi; da qui In Focus differenzia le sue macchine.

La prima, la 5000CX offre una tavolozza di circa 5000 colori, che, anche per effetto della riduzione di qualità dovuta alla proiezione, può essere ritenuto il massimo raggiungibile. Questo modello, inoltre, è dotato di telecomando a più funzioni e di alcuni controlli automatici. Il modello 480, di prestazioni più modeste (e, proporzionalmente meno costoso) offre una palette di 64 colori. La risoluzione, comune ad ambedue i modelli, è di 640 x 480 punti, e l'area di proiezione è di 8.2" x 6.2" (208 x 157 mm). I pannelli sono dotati di firmware destinato a produrre effetti speciali ed il loro peso (3.6 kg per il modello maggiore, 3 kg per quello minore) li rende facilmente trasportabili. Sono alimentati con una tensione continua di 12 volt e 1.5 ampère e la presenza di un potente ventilatore, accoppiato a una superficie di proiezione estremamente resistente al calore permette di abbinarli a lavagne luminose e proiettori della potenza massima di 650 W.

Il terzo modello, denominato LiteShow Il, è un sistema completamente portatile (sta nella metà di una 24 ore e possiede le stesse caratteristiche dei fratelli maggiori), ma ha la capacità di «catturare» immagini (da PC e Mac), per poi poter funzionare direttamente come sistema di presentazione definitivo.

Oltre alla semplice (si fa per dire) operazione di cattura e proiezione (si adatta a qualunque lavagna luminosa a riflessione) possiede una serie di caratteristiche destinate a migliorare il tenore delle presentazioni stesse: telecomando, una serie mirabile di effetti speciali (anche essi direttamente organizzabili con telecomando) e la possibilità di conte-

nere su un dischetto da 3,5" della capacità di 1.44 Mbyte, ben 50 immagini.

La risoluzione è di 640x480 in standard EGA,V-GA e CGA, e in grafica Mac e Mac Il. La macchina pesa solo 1.6 kg ed ha le dimensioni di 15 x 20 x 5 cm (praticamente la grandezza di un libro).

#### *Laptop Dutbound: risolti i problemi di collegamento SCSI*

Destinato essenzialmente ai laptop di questa marca (ma adattabile facilmente ad altre attrezzature), Outbound, produttore del raffinato laptop ricavato da Macintosh, offre un adattatore SCSI che può essere usato in due modi: come un normale connettore verso una periferica SCSI e come un vero e prorio emulatore SCSI capace di trasformare il laptop in una periferica se collegato con un qualsisi Macintosh (e viceversa). Questa possibilità apre, quindi, a Outbound l'infinito mercato Macintosh delle periferiche. Non solo, ma in emulazione SCSI il laptop si può comportare come una vera e propria periferica Mac semplificando in maniera superlativa l'accesso dati e il trasferimento file da macchina a macchina. Inoltre, nella valigetta di trasporto del laptop è già previsto uno scomparto per custodire l'adattatore. A corredo della periferica la stessa Outbound offre numerosi cavi, opzionali *(DBI 25-DB/25,* DB/25-Centronics e altri cavi personalizzati per tipi diversi di periferiche SCSI)

r;re;

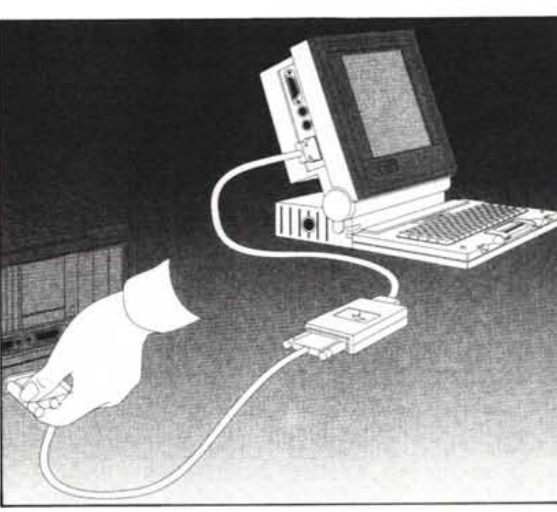

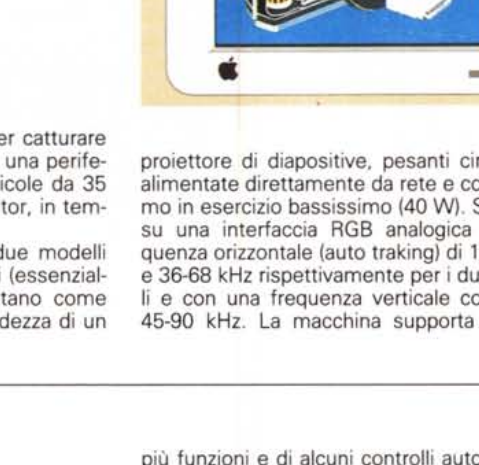

# **EGIS COMPUTER**

DA OGGI NOSTRA NUOVA SEDE ZONA TRE VENEZIE, A S. DANIELE DEL FRIULI (UD) "EGIS DUE" VIA KENNEDY, 31 - C. RIVIERA, l - TEL. 0432/941078 VENDITA AL MINUTO E PER CORRISPONDENZA UNICA AD UNIRE PRODOTTI DI ALTA QUALITA' A PREZZI CONTENUTISSIMI VIA CASTRO DEI VOLSCI 40/42 M COLLI ALBANI - 00179 ROMA - TEL. 06/7810593 - 7803856 CONTATTATECI GARANTIAMO QUALITA' - CORTESIA - COMPETENZA TUTTI I NOSTRI PRODOTTI SI INTENDONO GARANTITI 12 MESI - PREZZI IVA ESCLUSA IN KLIRE ORARIO 9,30 - 13,00/16,30 - 19,30 - GIOVEDI' CHIUSO - SABATO APERTO POSSIBILITA' ANCHE DI VENDITA RATEIZZATA (SOLO PER ROMA)

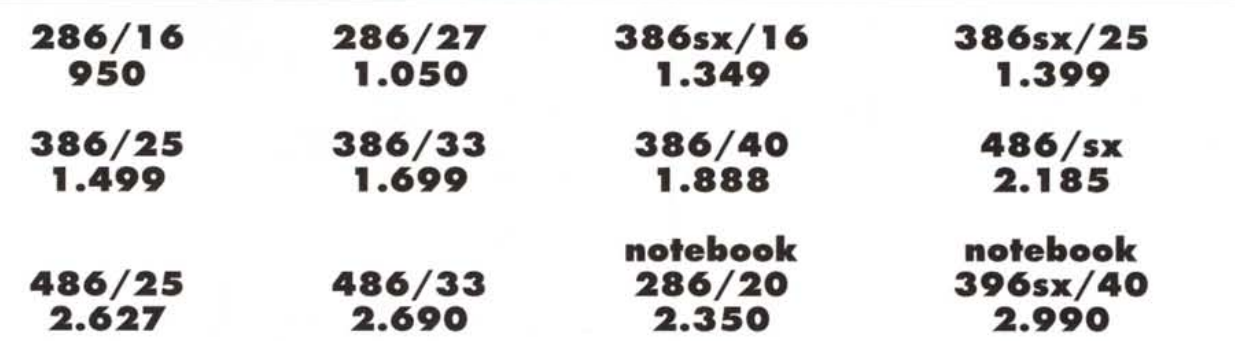

I prezzi sono da riferirsi ad un computer completo, così configurato: piastra madre - l mega RAM - VGA 800x600 - HD 40BMB - drive 1,44 - cabinet desk-top tastiera 101 tasti - 2 seriali - l parallela

12 MESI GARANZIA ANCHE SU HARD D1SK <sup>E</sup> DRIVE

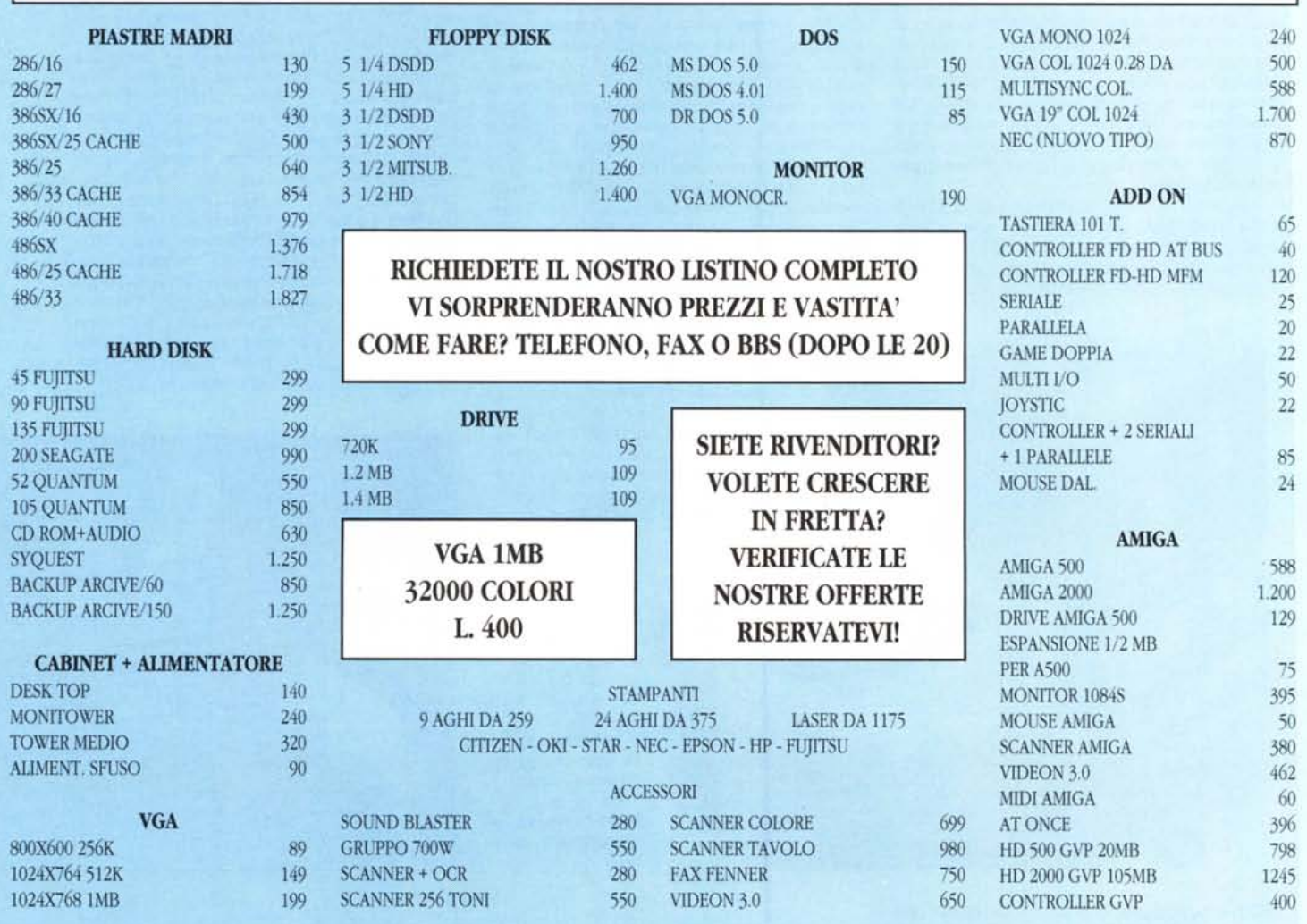